# Adequações Gladius para LGPD (Lei Geral de Proteção de Dados)

A LEI GERAL DE PROTEÇÃO DE DADOS PESSOAIS (LGPD), Lei 13.709/2018, tem como objetivo regulamentar o tratamento de dados pessoais pelas empresas, uma vez que os dados pessoais ganharam grande importância na economia moderna, pois permitem fazer predições, analisar perfis de consumo, opinião, entre outras atividades.

HOJE, MAIS DE 126 PAÍSES NO MUNDO possuem leis para a proteção de dados pessoais visando à regulamentação do tratamento de dados das empresas, evitando-se o mau uso destes, bem como a responsabilização das empresas por isso, bem como por incidentes e acidentes com dados pessoais.

A LGPD tem como objetivos:

- Proteção à privacidade;
- Liberdade de expressão, informação, comunicação e opinião;
- Inviolabilidade da intimidade, honra e da imagem;
- Desenvolvimento econômico, tecnológico e inovação;
- Livre iniciativa, livre concorrência e a defesa do consumidor;
- Direitos humanos, livre desenvolvimento da personalidade, dignidade e exercício da cidadania.

## Como funcionam as Configurações

O Gladius trabalha com os acessos a Opções de Menu e Dados no sistema através de Usuários. Cada usuário entra no sistema e é controlado com seu nome e senha.

Antes de mais nada, é preciso configurar quais são as informações que a empresa irá considerar como "sensíveis", ou seja, aquelas que não poderão ser vistas por qualquer usuário, mas somente por aqueles comprometidos a proteção e não divulgação dos dados.

Para isso, seguimos os passos:

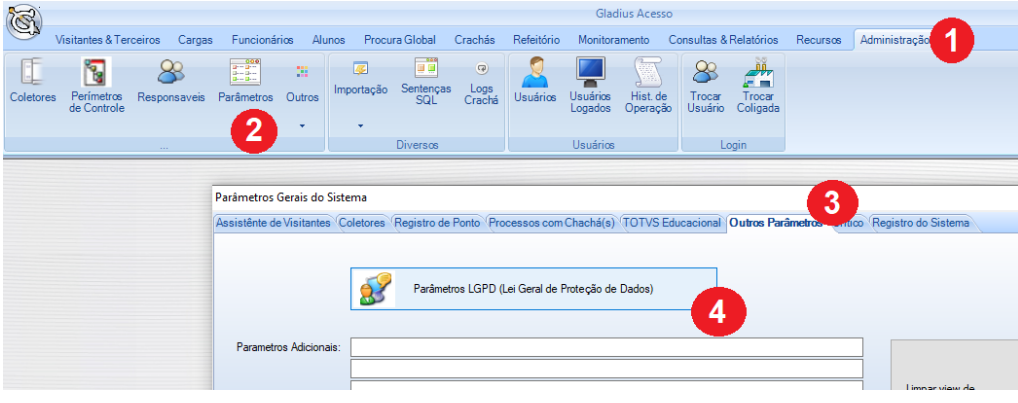

Após entrar na tela, na segunda aba, definimos quais campos serão considerados "sensíveis" e quais não:

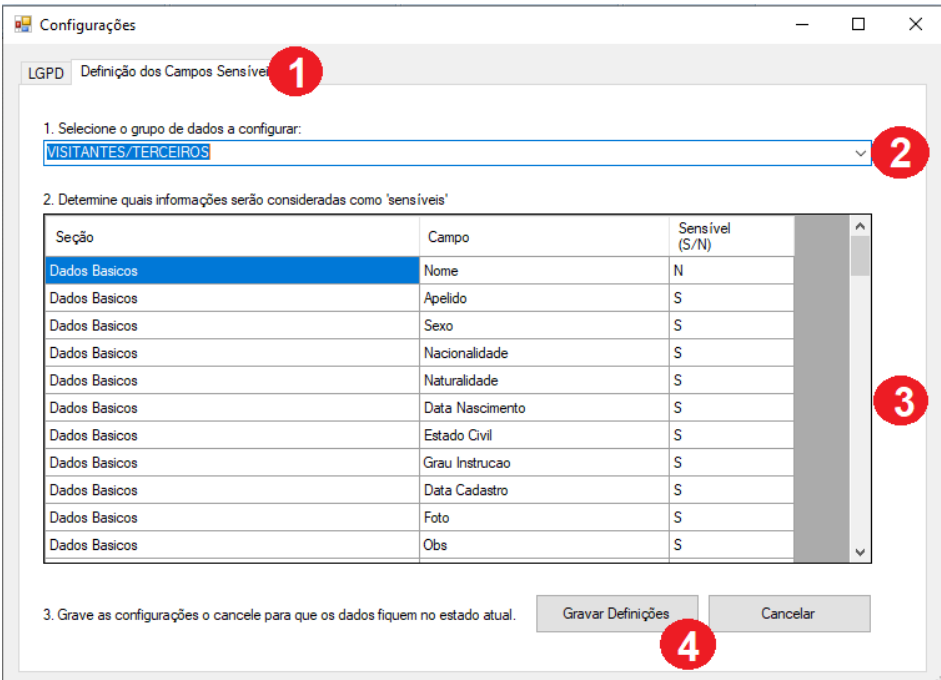

Após definir quais campos serão sensíveis. Você deve configurar cada Usuário do sistema, definindo se ele poderá ou não ver Os campos sensíveis em Cadastros e relatórios:

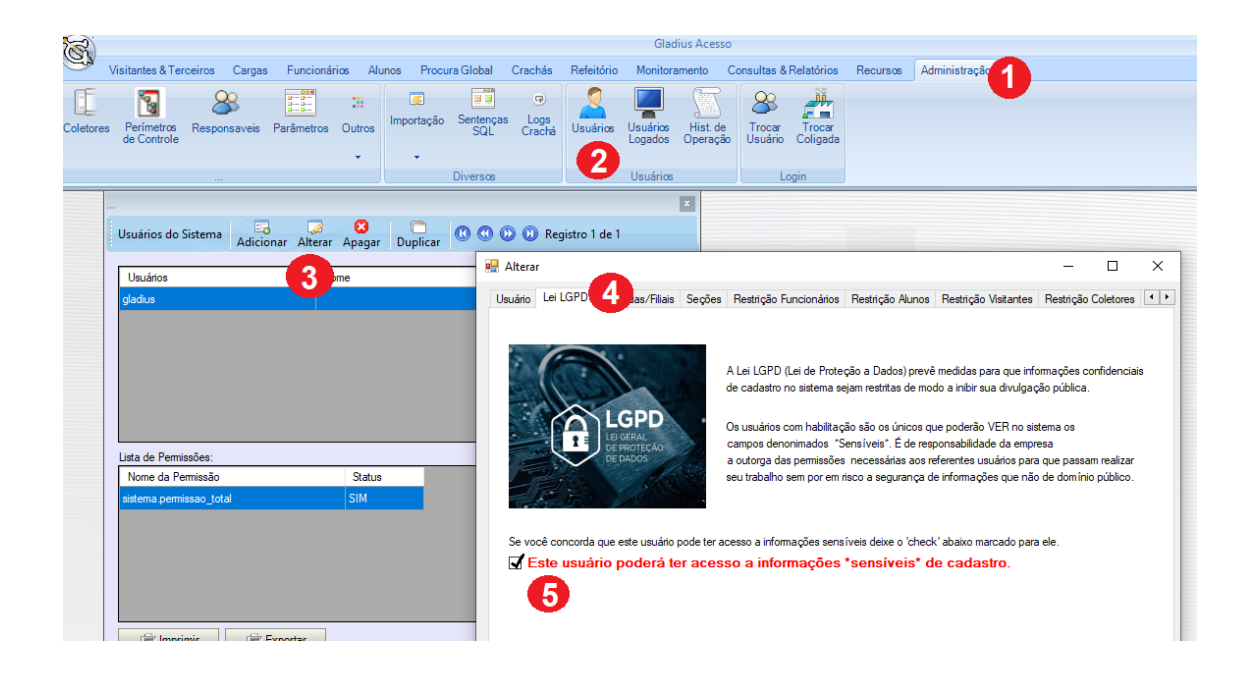

Quando o usuário entrar no sistema com seu Login/Senha, caso ele não esteja habilitado a ver dados sensíveis a LGPD, o sistema irá esconder os campos na tela. Veja o exemplo de documentos:

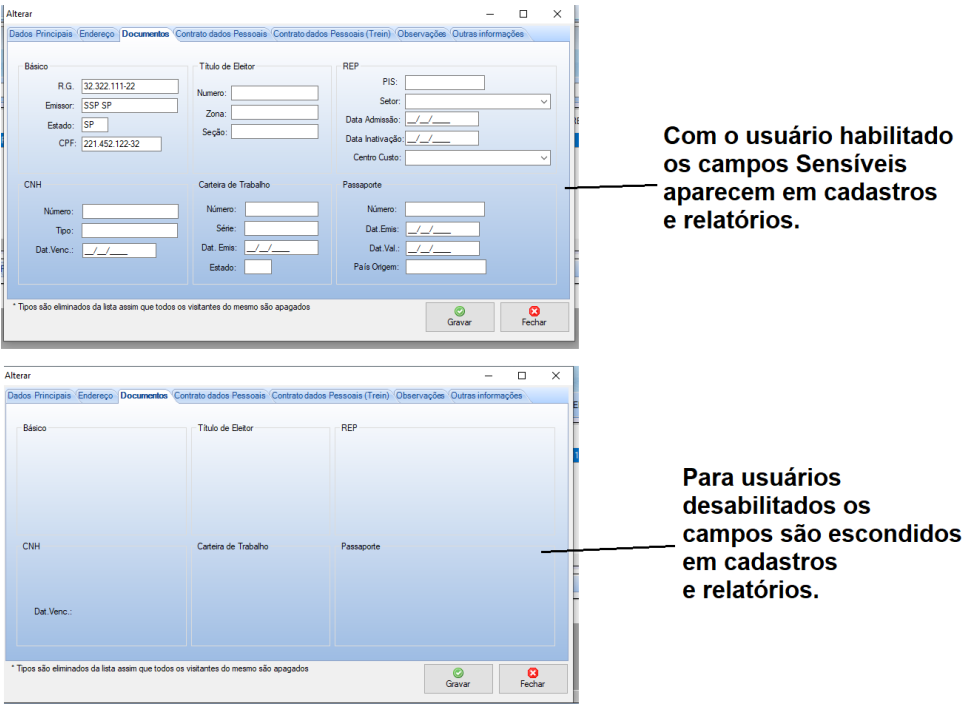

#### Boas Práticas e Rastreios

Além da opção de restrição dos campos sensíveis, o Gladius permite definir em quais menus os usuários poderão entrar:

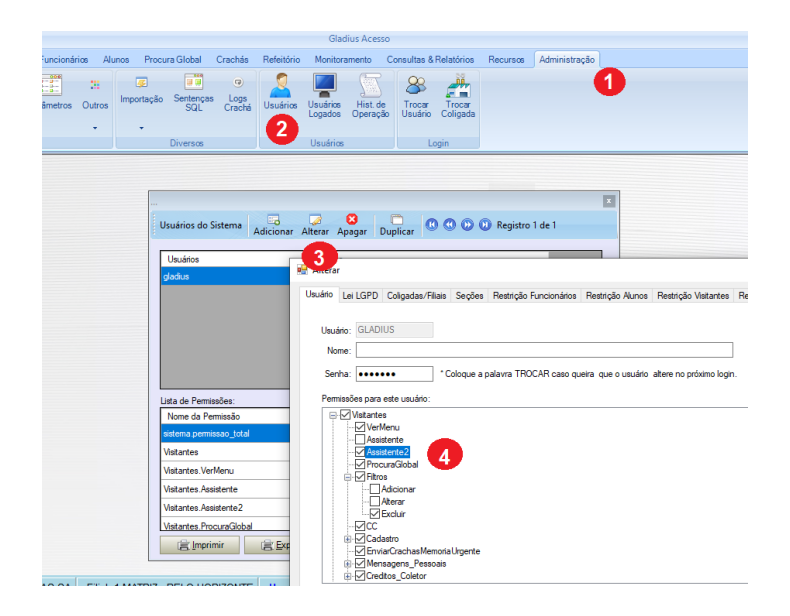

Uma vez que usuários estão corretamente cadastrados, o sistema permitirá também auditar/rastrear as ações básicas de operação de cada um na seguinte tela:

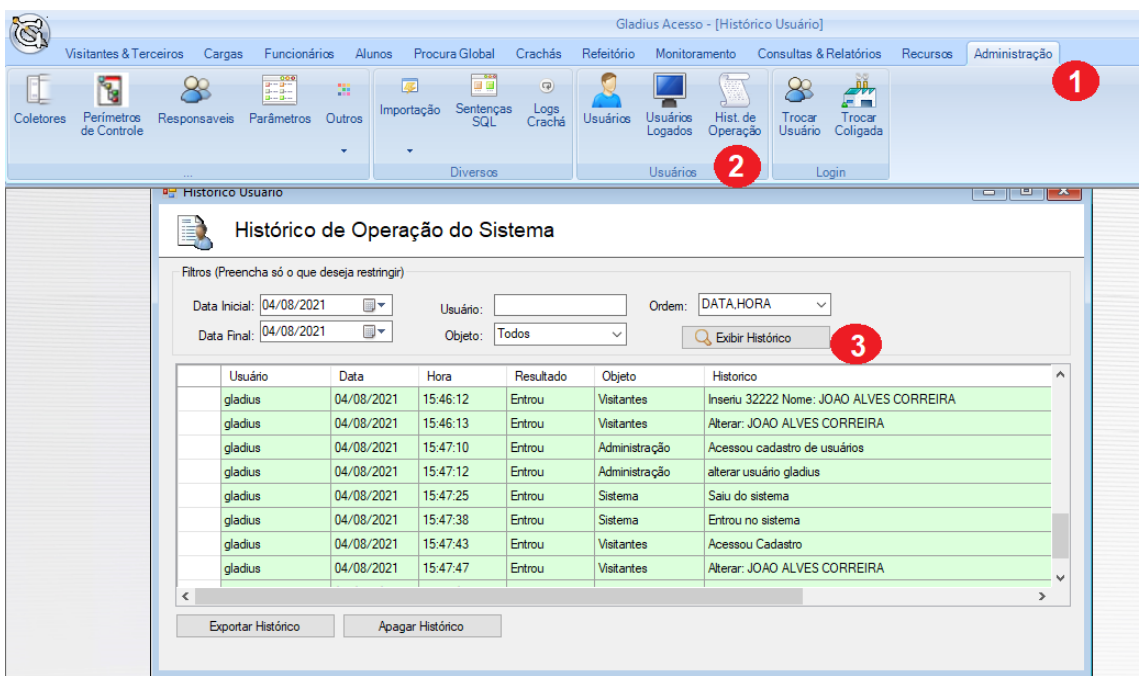

Recomendamos que aqueles que irão operar o Gladius com habilitação dos administradores para visualização de informações sensíveis, sejam avisados quanto a necessidade da proteção dos dados e também assinem termos de proteção e não divulgação das informações sigilosas.

É importante lembrar que a LGPD é um conjunto de regras que deve tratar não somente com a parte operacional digital das informações como também o conjunto de procedimentos na coleta, transmissão, verificação e listagem de dados. Sendo necessário não somente que o sistema seja configurado corretamente, mas também os procedimentos internos de cada empresa no que diz respeito ao usuário quanto a proteção de dados seja objeto de educação e aprimoramento dos processos.

No que diz respeito a segurança dos dados de forma ainda mais técnica, em última fonte – no próprio banco de dados da empresa - isso foge ao escopo do Gladius. Funções de proteção de usuário e criptografia de Banco de Dados (SQL Server ou Oracle) podem ser ou não acionadas conforme a necessidade da empresa e os próprios procedimentos disponíveis nos bancos de dados da atualidade.

## Extração Total e Limpeza de Dados

Se necessário, é possível numa única tela, extrair todos os dados de uma determinada pessoa e também se necessário apagar todos os dados que o Gladius tenha a respeito daquela pessoa. Para isso, entre acesse a tela de Parâmetros LGPD e utilize a segunda aba:

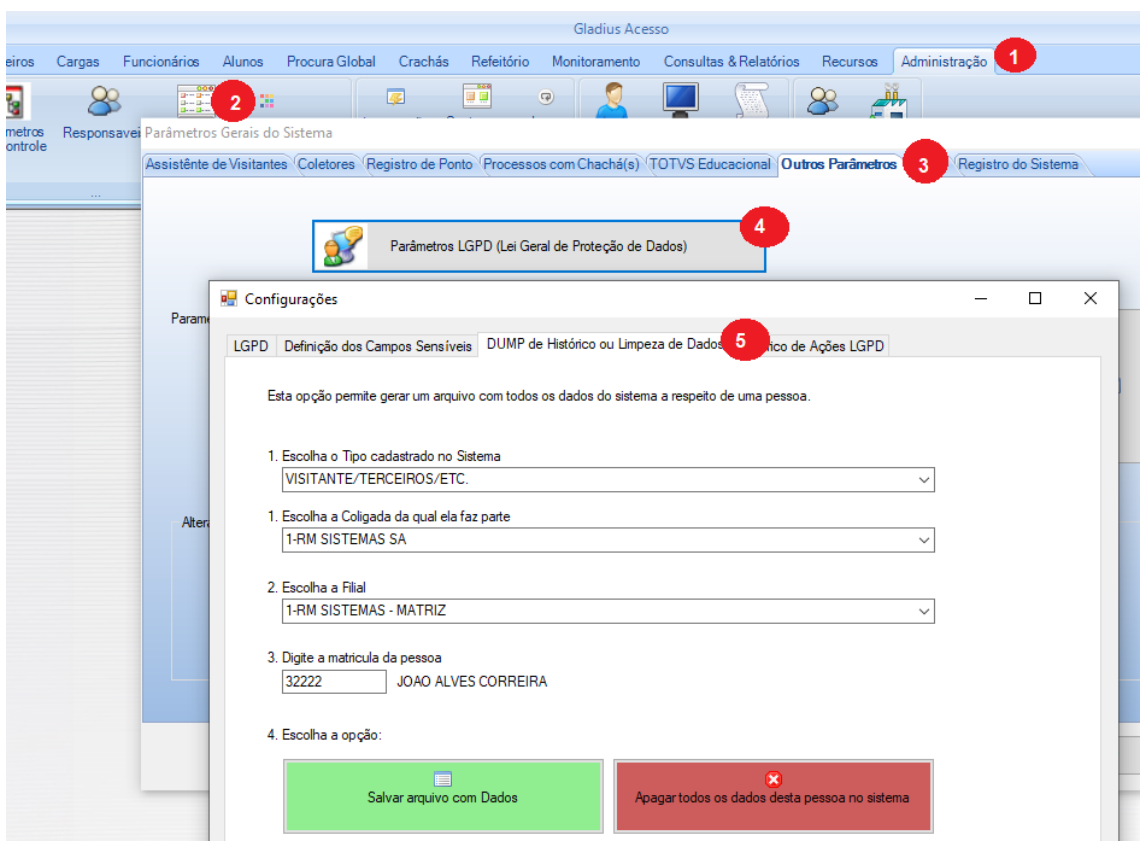

Após escolher os dados da pessoa que deseja o sistema lhe oferecerá a opção para Salvar um arquivo HTML com todos os dados que o Gladius possui sobre aquela pessoa ou Apagar tudo. A operação ficará registrada com data/hora e seu nome de usuário.

# Listando Operações de Configuração Básicas

As operações de configuração básicas do LGPD no Gladius são:

- 1. Registro do "Aceite" inicial dos termos de uso dos dados do sistema por parte do usuário.
- 2. Registro da Extração total de dados de alguma pessoa
- 3. Registro da Limpeza total de dados de alguma pessoa no sistema.

Estas três operações ficam permanentemente registradas e podem ser vistas também na tela de parâmetros do LGPD na seguinte aba:

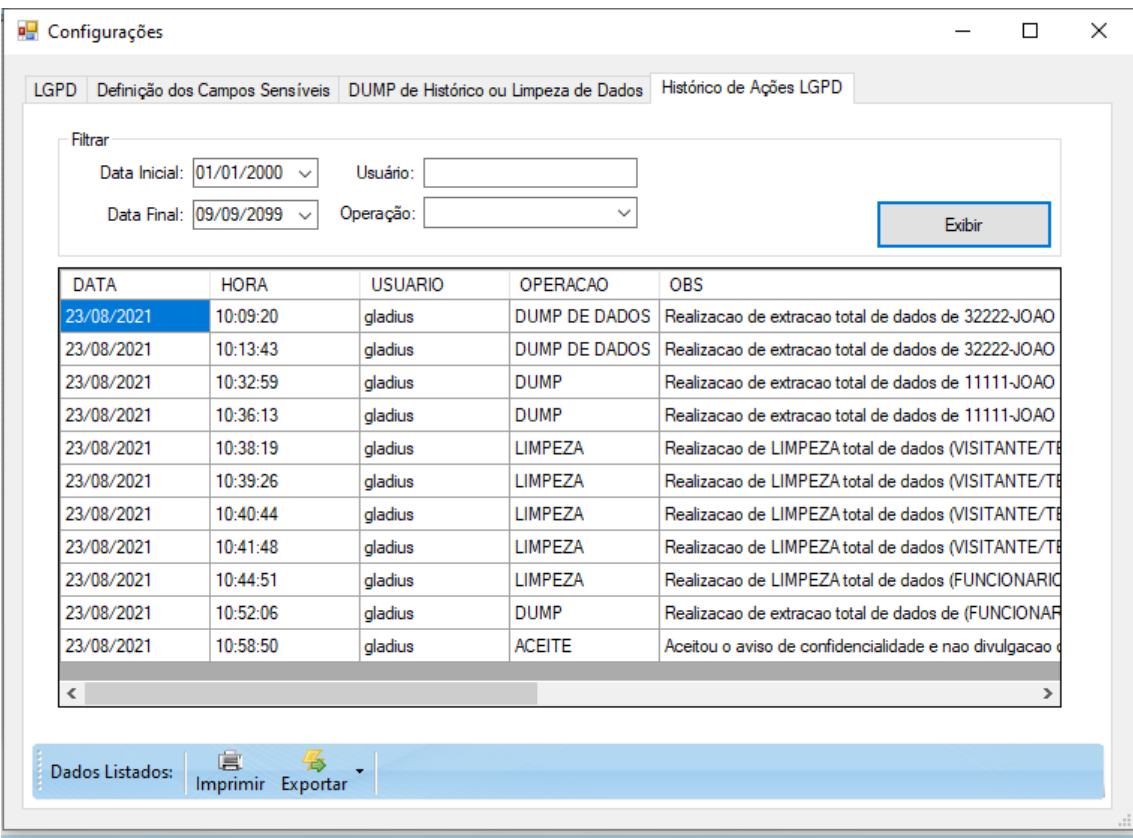